### Redbird Simulator Checklist

#### **BEFORE START**

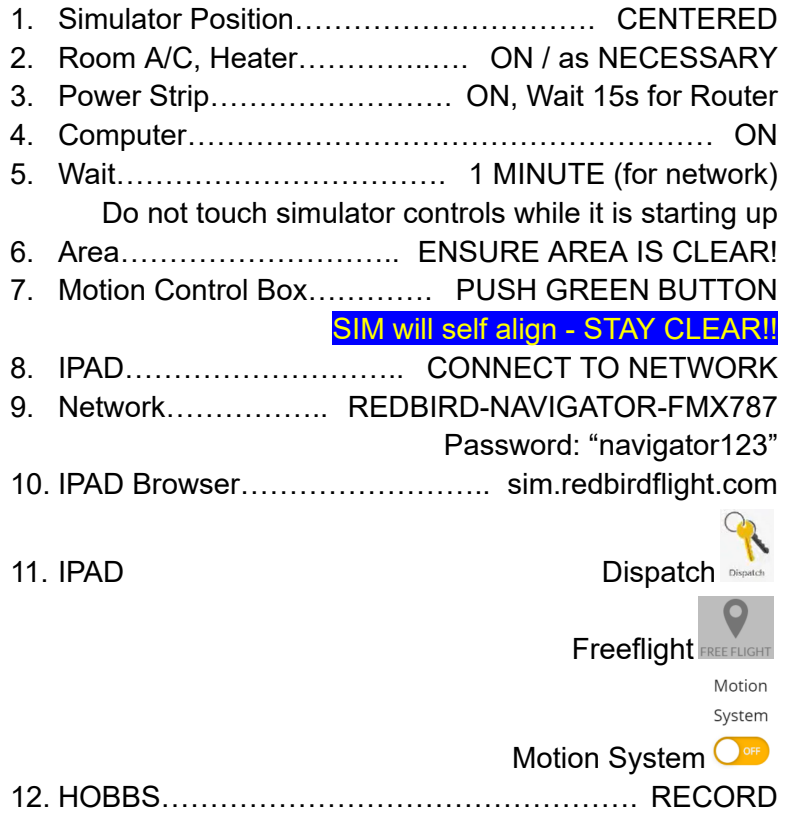

- 13. Optional: Setup Foreflight Geo-Referencing
	- a. Record your IPAD IP Address
		- i. Settings(Gear Icon)
		- ii. WiFi, Info
		- iii. Should be like 192.168.x.y

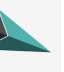

- b. Browser, sim.redbirdflight.com, home, Corvus CONVUS
- c. Turn on your IP Address or Add Device (192.168.x.y)

## Redbird Simulator Checklist

#### **ENGINE START**

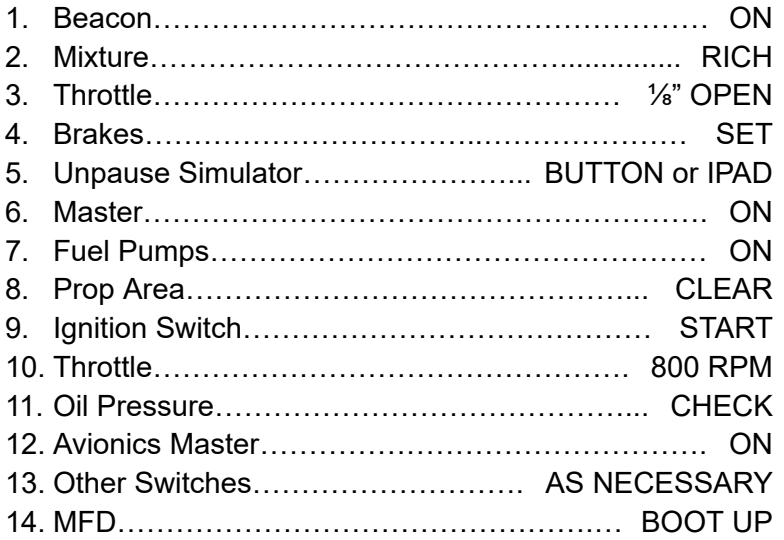

#### **SHUTDOWN**

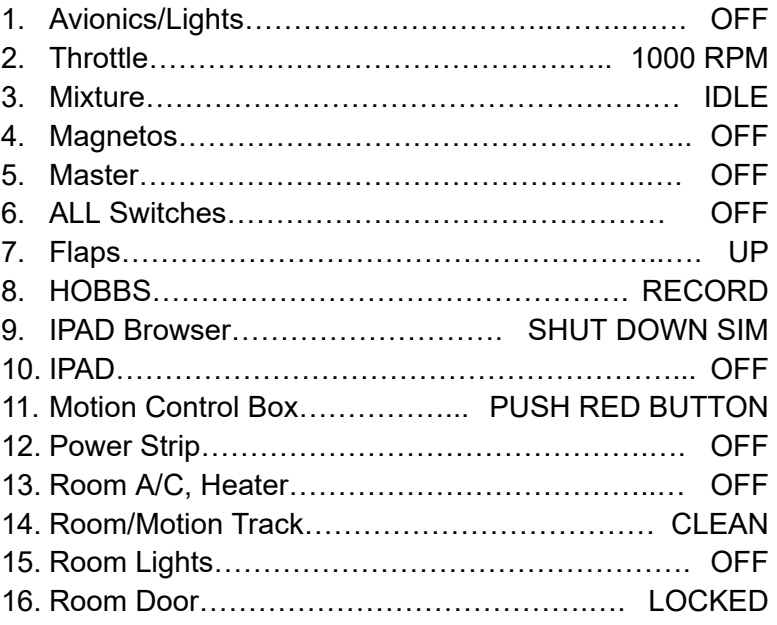

# Redbird Simulator Shutdown Checklist

- 1.Simulator switches, knobs, buttons All in the Off/Idle/Proper position
- 2.Simulator ipad shut off
- 3.Computer is off blue light out and fans no longer running
- 4.Power strip shut off
- 5.Air Conditioner / Heater off
- 6.Door locked (double-check) on the way out